## fairplay24 login App: A Comprehensive Guide to Login and ID Creation

In this article, we will walk you through the steps of logging in and registering a new ID on the **[fairplay24](https://fairplays24.in/) login** Fantasy app. Whether you are a seasoned user or a fresh face, understanding how to navigate through the login and registration process is crucial. Let's dive into the details with simple, step-by-step instructions to ensure a seamless experience.

Before we delve into the specifics, remember that a smooth login and ID creation process on **[fairplay24](https://fairplays24.in/) login** Fantasy app is essential for an enjoyable fantasy sports journey. Follow the instructions below to effortlessly access the platform and start building your fantasy teams.

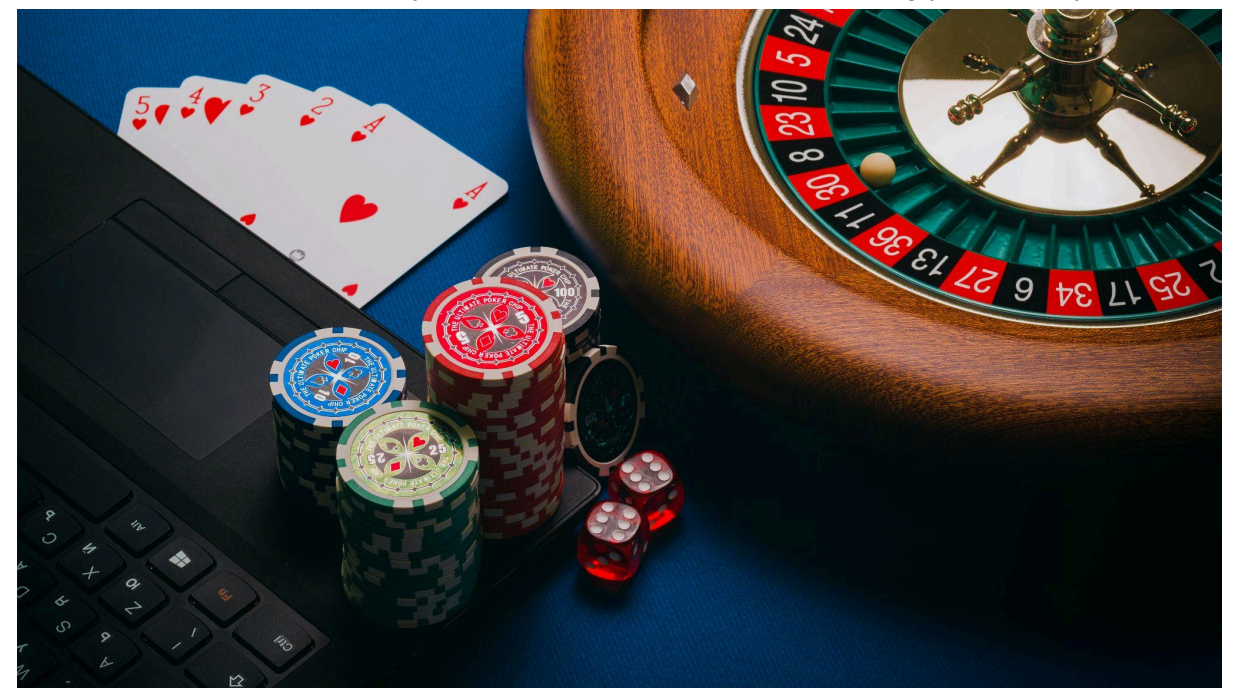

Logging In on fairplay24 loginFantasy App

- 1. Open Chrome Browser
- Launch the Chrome browser on your device.
- 2. Visit fairplay24 login Fantasy Website
- Type "*[fairplays24.in](https://fairplays24.in/)*" in the address bar and press Enter.
- 3. Click on Join Now
- Look for the "Join Now" button on the website and click on it.
- 4. Provide Basic Information

- Fill in the required information, including your name, email address, mobile number, date of birth, referral code, and password.

5. Click on Submit

- Once you've entered the necessary details, click on the "Submit" button.

6. Verify Mobile Number

- A confirmation code will be sent to your mobile number. Enter the OTP (One-Time Password) received in the specified field.

7. Confirm Mobile Number

- After entering the OTP, your mobile number will be confirmed, and you can proceed.

8. Enter User Name

- Choose a unique username for your account.

9. Login

- Enter your chosen password and username to log in successfully.

Creating a New ID on fairplay24 login Fantasy App

1. Confirm Mobile Number

- If you are creating a new ID, follow steps 1 to 7 from the "Logging In" section.
- 2. Enter User Name
- Choose a unique username for your new ID.
- 3. Login to Access Complete ID

- Enter your chosen password and username to log in and access your complete ID.

Frequently Asked Questions (FAQs)

Q1: What information is required during registration? - A1: During registration, you need to provide your name, email address, mobile number, date of birth, referral code, and create a password.

Q2: How do I confirm my mobile number? - A2: A confirmation code will be sent to your mobile number. Enter the OTP received to confirm your mobile number.

Q3: Can I change my username later?

- A3: No, your chosen username is permanent, so choose wisely during the registration process.

Q4: What should I do if I forget my password?

- A4: Click on the "Forgot Password" link on the login page and follow the instructions to reset your password.

Q5: Is it mandatory to enter a referral code during registration? - A5: No, entering a referral code is optional during registration.

In conclusion, with these simple steps, you can seamlessly log in or create a new ID on the **[fairplay24](https://fairplays24.in/) login** Fantasy app.